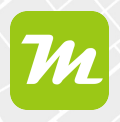

#### **Vorlagen in miamapo erstellen**

**Wenn du mehrere gleichartige Karten erstellen möchtest, ist es ratsam eine Kartenvorlage anzulegen. Vorlagen bieten den Vorteil, dass Legenden, Layer oder Farben bereits definiert sind und nicht bei jeder Karte neu erstellt werden müssen.**

**Vorlagen sparen nicht nur viel Zeit, sondern erlauben es einen Standard bei gleichartigen Karten zu definieren.**

**Du kannst jede Karte in eine Vorlage umwandeln oder eine neue Vorlage erstellen.**

Klicke dazu in der Kartenübersicht auf das Menü der Karte.

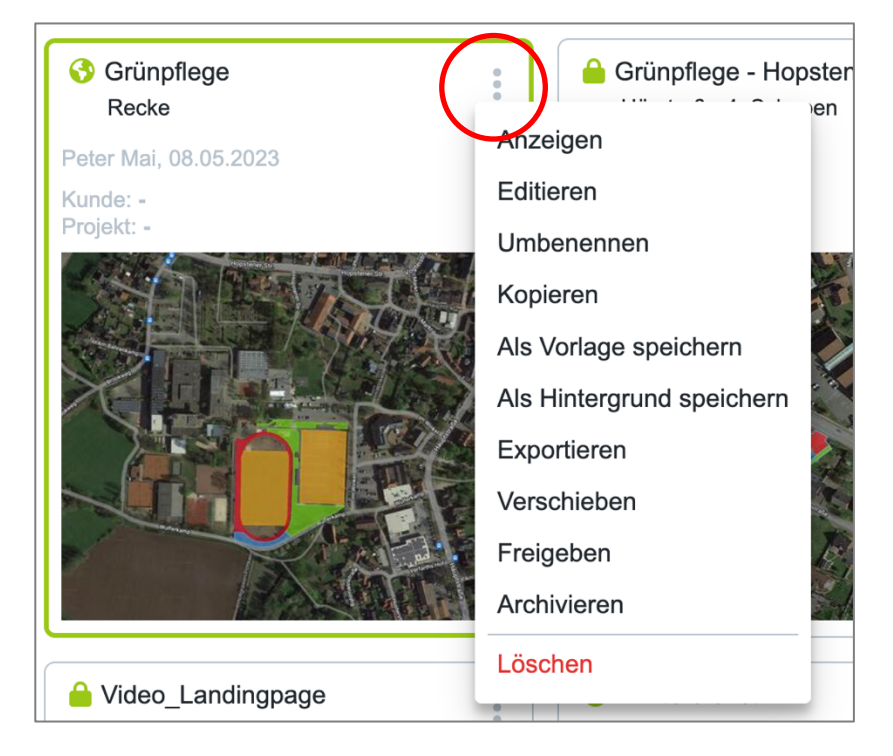

Wähle den Punkt "als Vorlage speichern" aus. Die Bezeichnung der Karte wird automatisch übernommen.

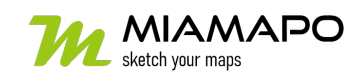

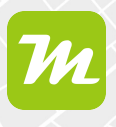

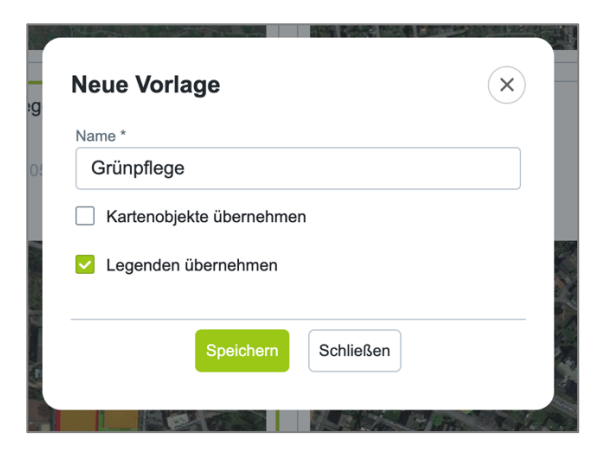

Über die Checkboxen kannst du auswählen, ob du Kartenobjekte und Legenden übernehmen möchtest.

Speichere deine Angaben und die Karte wird in den Ordner "Vorlagen" verschoben.

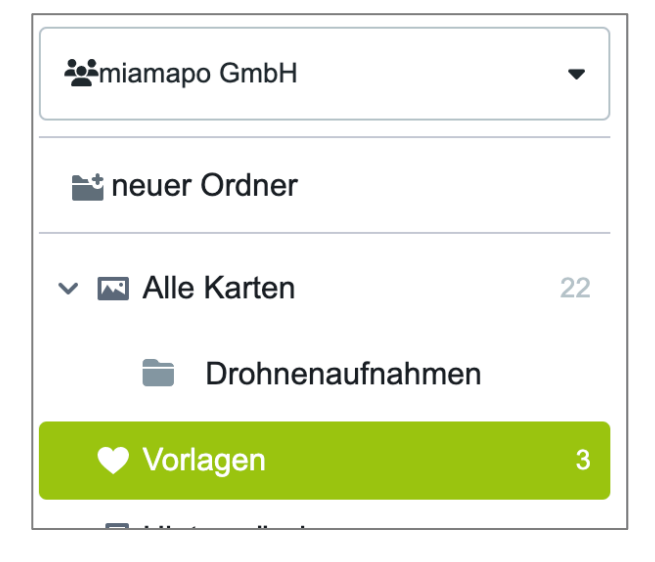

Vorlagen werden mit einem Herz als Symbol gekennzeichnet.

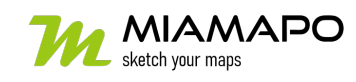

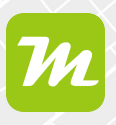

### **Neue Vorlage anlegen**

Um eine komplett neue Vorlage anzulegen, wähle im Ordner "Vorlagen" den Button "erstellen" aus.

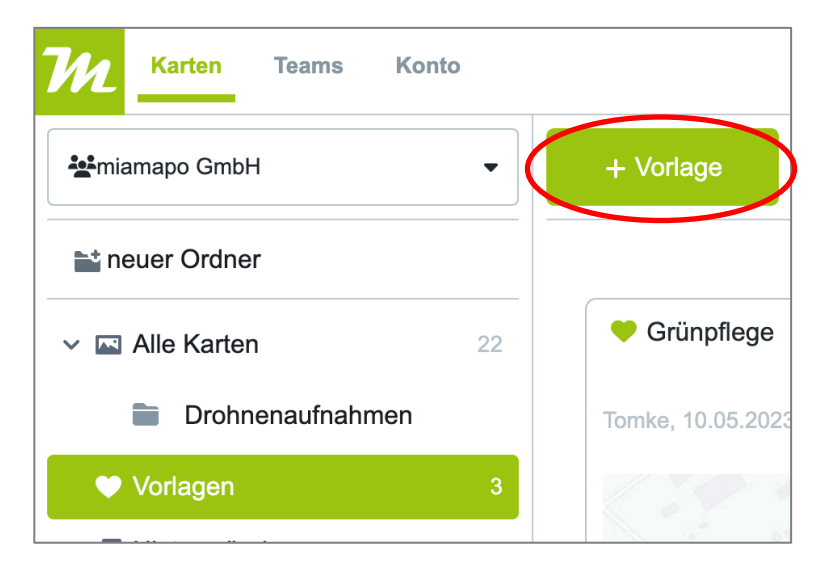

Wähle einen Namen für deine Vorlage.

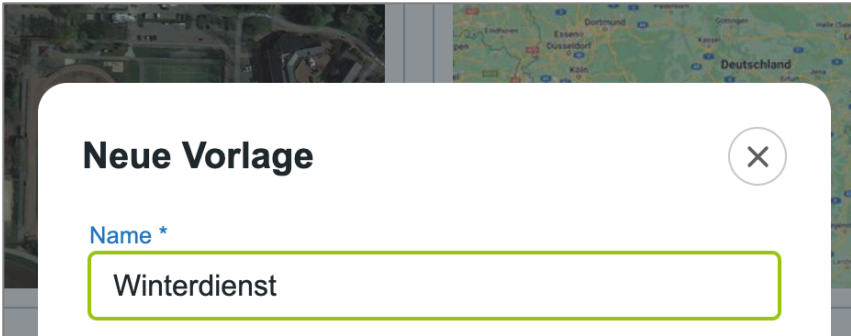

Erstelle Kartenobjekte, Legende und Layer im Editor.

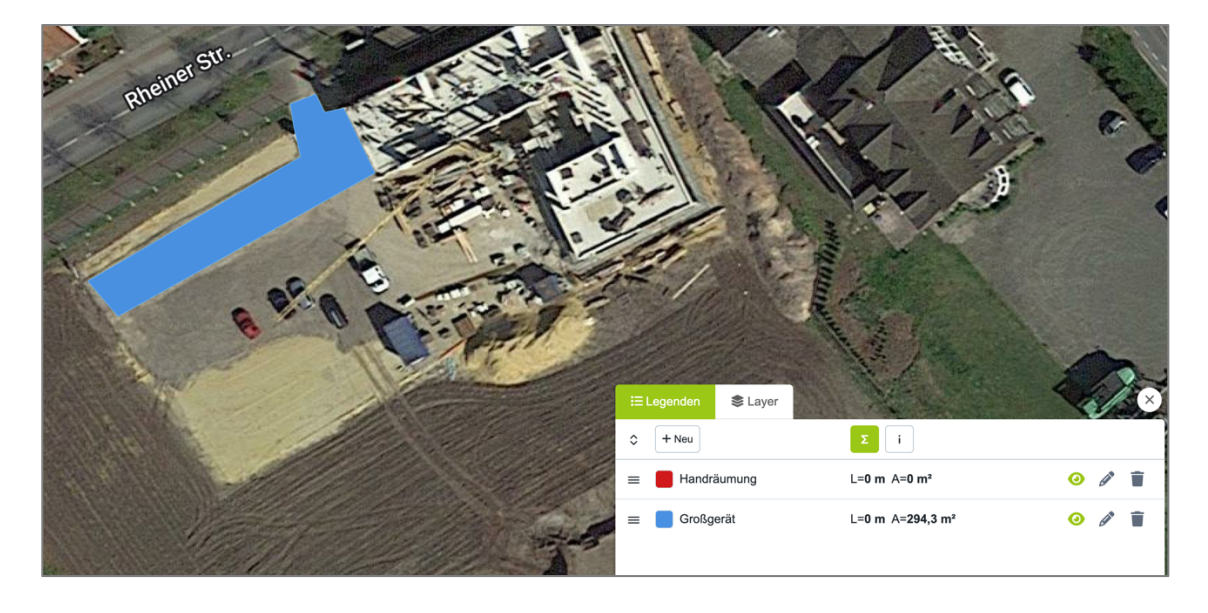

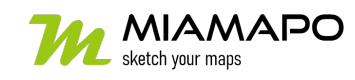

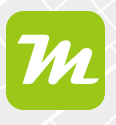

### Speichere deine Angaben.

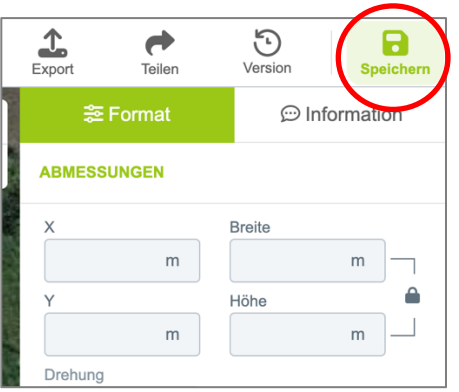

Jetzt kannst du deine Kartenvorlage verwenden. Wähle dazu den Button "Verwenden".

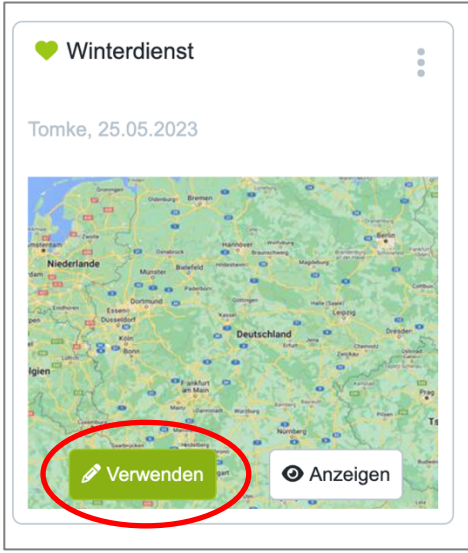

miamapo erstellt nun eine neue Karte, bei der bereits Legende und Layer fertig definiert sind.

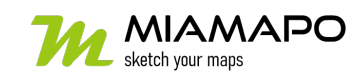

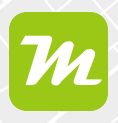

### **Vorlage bei neuer Karte auswählen**

Erstellst du eine Karte, über den Button "neue Karte", kannst du auch hier eine Vorlage wählen.

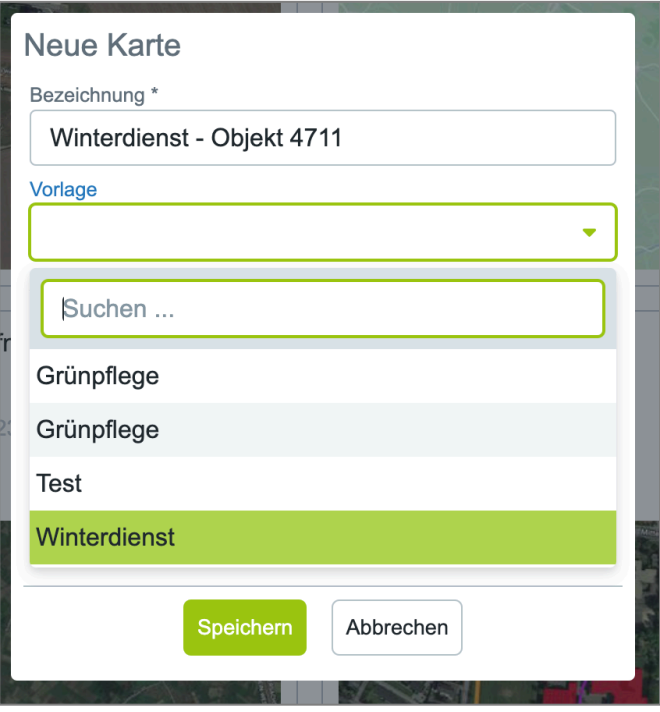

### **Vorlage in normale Karte umwandeln**

Möchtest du deine Vorlage wieder in eine normale Karte umwandeln, klicke auf das Menü und wähle "als Karte speichern". Die Karte wird aus dem Vorlagenordner entfernt und ist wieder im Ordner "Alle Karten" zu finden.

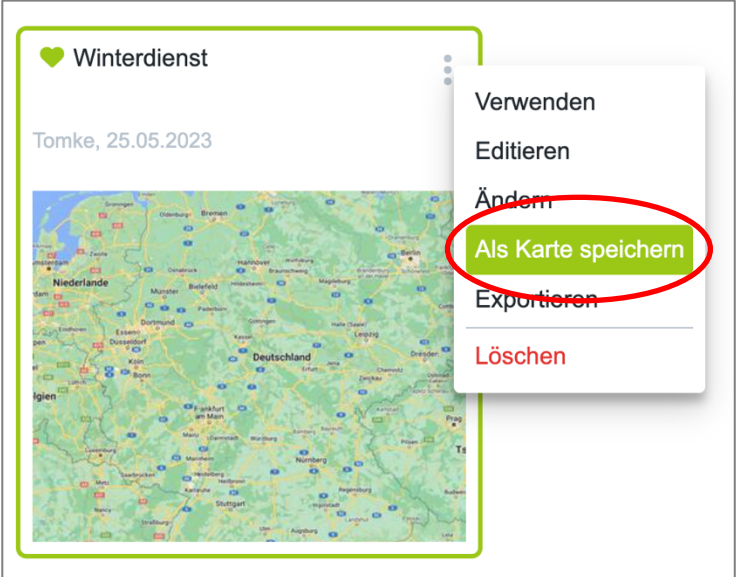

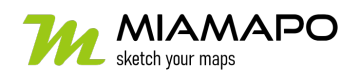